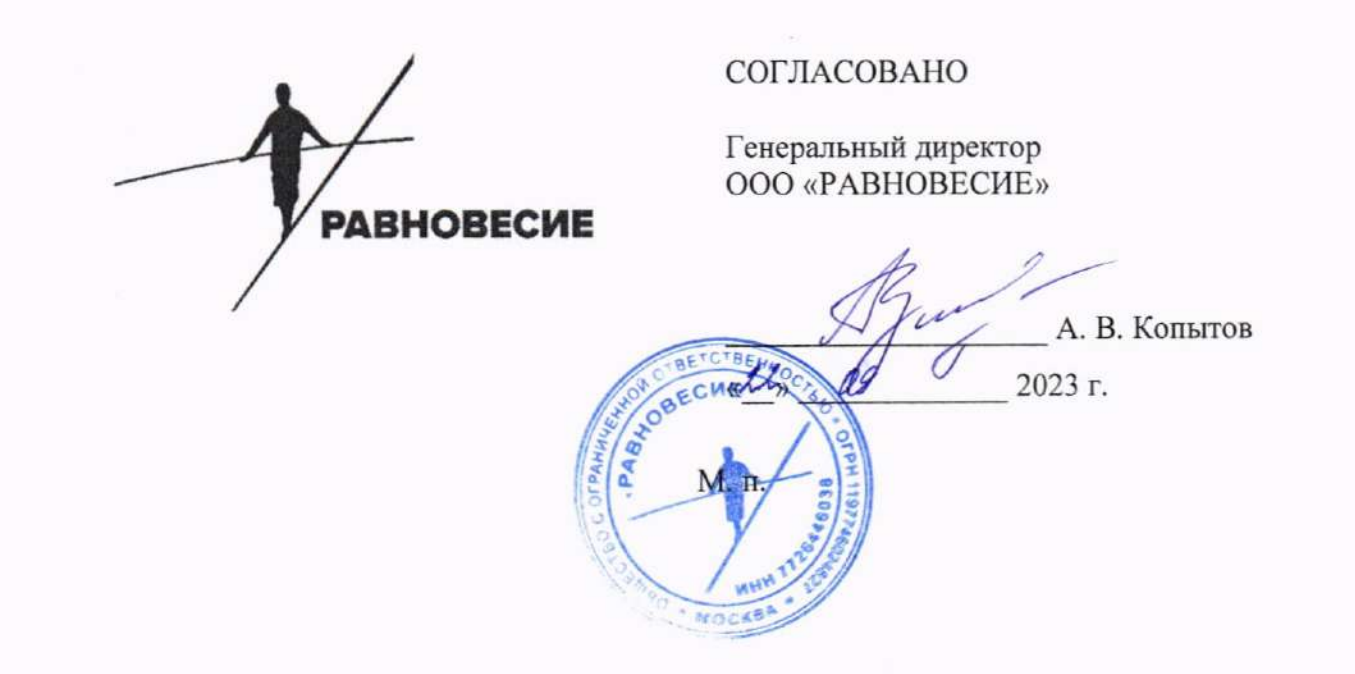

Государственная система обеспечения единства измерений

# Источники питания постоянного тока IT-M3100D

Методика поверки

рвнЕ.0008-2023 мп

г. Москва 2023 г.

#### 1 ОБЩИЕ ПОЛОЖЕНИЯ

1.1 Настоящая методика поверки распространяется на источники питания постоянного тока IT-M3100D (далее по тексту - источники), изготавливаемые ITECH ELECTRONIC CO., LTD., Китай, и устанавливает процедуры, проводимые при первичной и периодической поверке источников по подтверждению соответствия источников метрологическим требованиям, установленным при утверждении типа.

1.2 При поверке источников должны быть подтверждены метрологические требования (характеристики), установленные при утверждении типа источников и указанные в таблицах А.1-А.3 Приложения А.

прослеживаемости поверяемого источника К  $1.3 B$ целях обеспечения государственным первичным эталонам единиц величин поверку необходимо проводить в соответствии с процедурами и требованиями, установленными в настоящей методике поверки.

1.4 При проведении поверки обеспечивается прослеживаемость поверяемых источников к следующим государственным эталонам:

- ГЭТ 13-2023 согласно государственной поверочной схеме, утвержденной Приказом Федерального агентства по техническому регулированию и метрологии от 28 июля 2023 года Nº 1520:

- ГЭТ 4-91 согласно государственной поверочной схеме, утвержденной Приказом Федерального агентства по техническому регулированию и метрологии от 01 октября 2018 года № 2091.

1.5 Метод, обеспечивающий реализацию методики поверки, - прямой метод измерений.

### 2 ПЕРЕЧЕНЬ ОПЕРАЦИЙ ПОВЕРКИ СРЕДСТВА ИЗМЕРЕНИЙ

При проведении поверки выполняют операции, указанные в таблице 1.

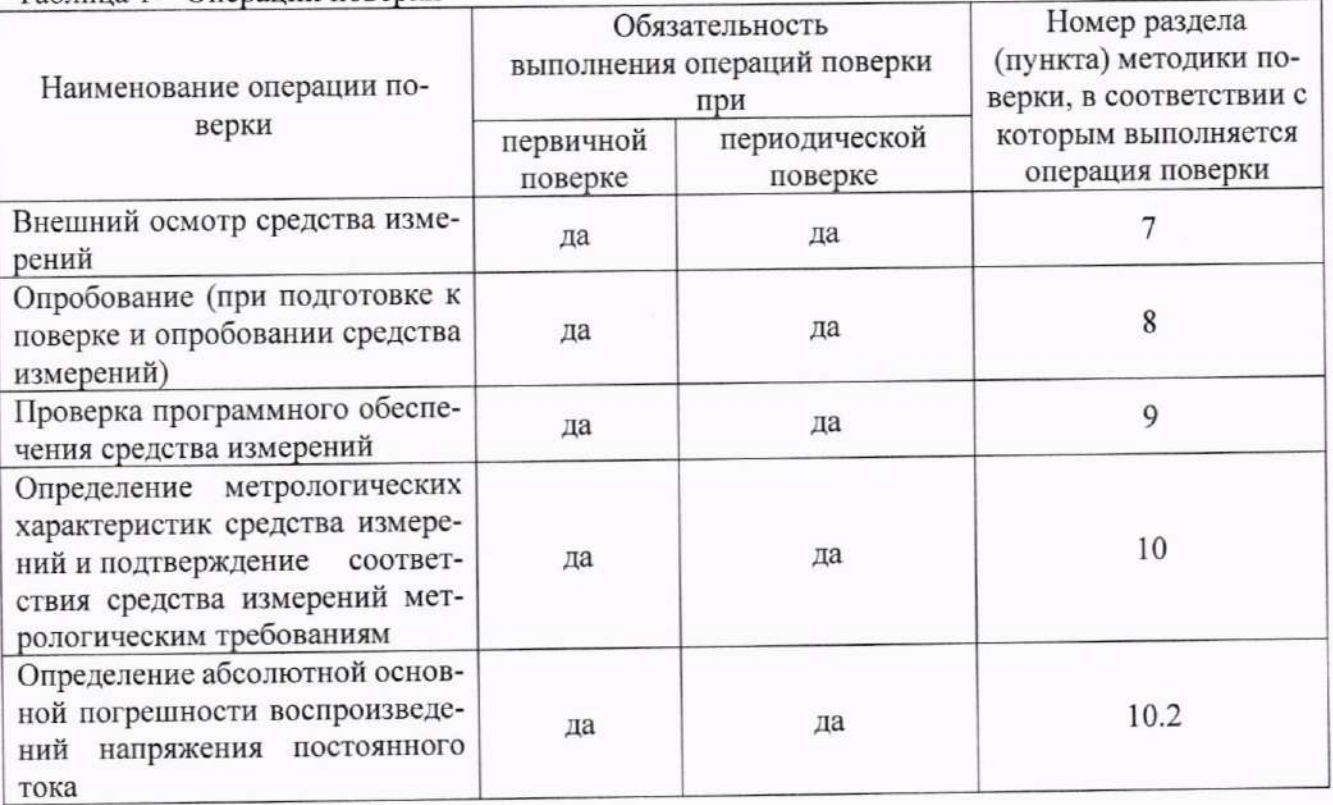

Таблина 1 - Оперании поверки

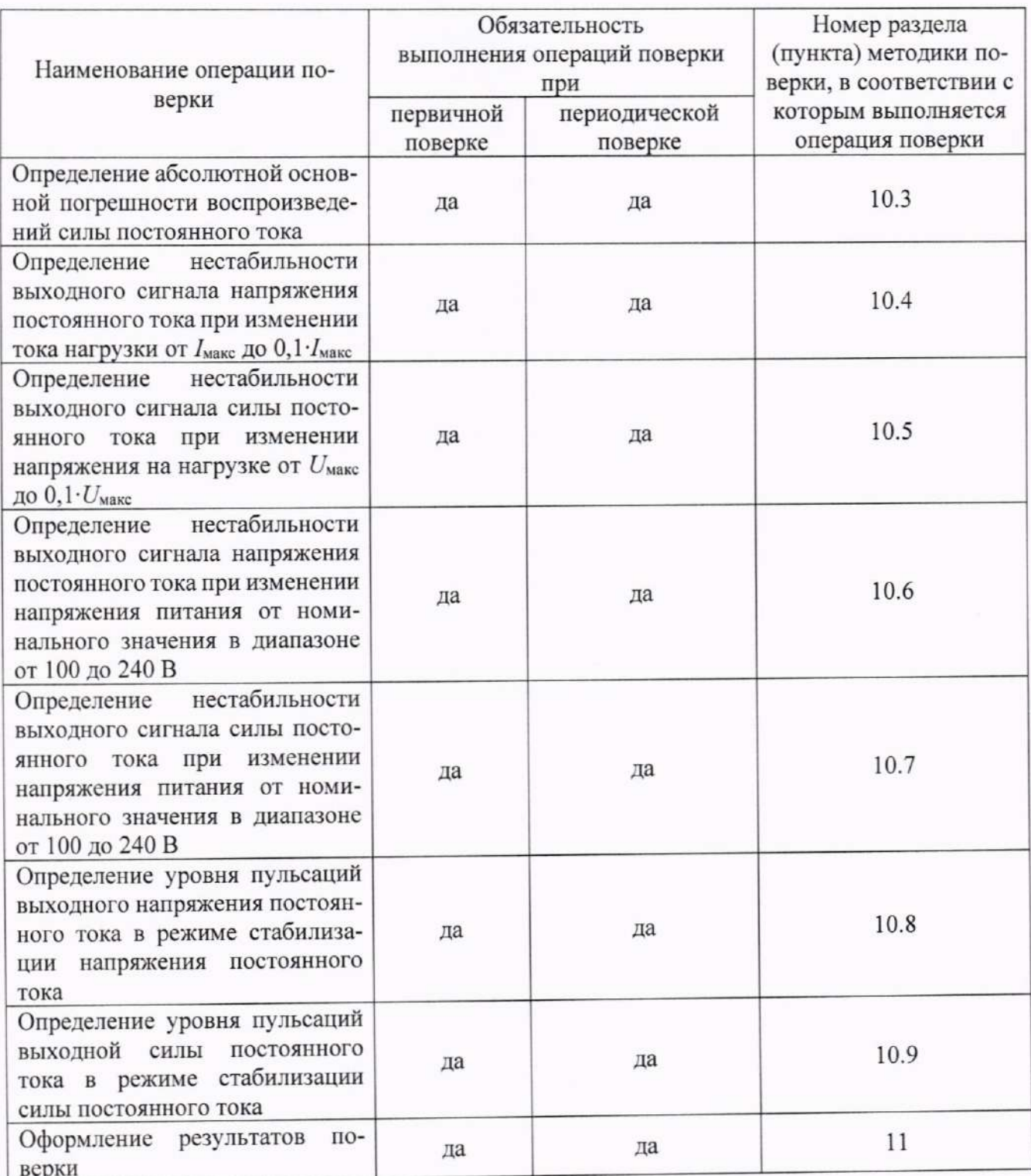

# 3 ТРЕБОВАНИЯ К УСЛОВИЯМ ПРОВЕДЕНИЯ ПОВЕРКИ

При проведении поверки должны соблюдаться следующие условия окружающей среды:

- температура окружающей среды

от +10 °С до +30 °С; от 30 % до 80 %.

- относительная влажность окружающей среды

# 4 ТРЕБОВАНИЯ К СПЕЦИАЛИСТАМ, ОСУЩЕСТВЛЯЮЩИМ ПОВЕРКУ

4.1 К проведению поверки допускаются лица:

- изучившие настоящую методику поверки;

- изучившие эксплуатационную документацию на поверяемые источники и средства поверки;

- имеющие необходимую квалификацию и опыт в соответствии с требованиями, изложенными в статье 41 Приказа Минэкономразвития России от 26.10.2020 года № 707 «Об утверждении критериев аккредитации и перечня документов, подтверждающих соответствие заявителя, аккредитованного лица критериям аккредитации».

### 5 МЕТРОЛОГИЧЕСКИЕ И ТЕХНИЧЕСКИЕ ТРЕБОВАНИЯ К СРЕДСТВАМ **ПОВЕРКИ**

#### Таблица 2 - Средства поверки

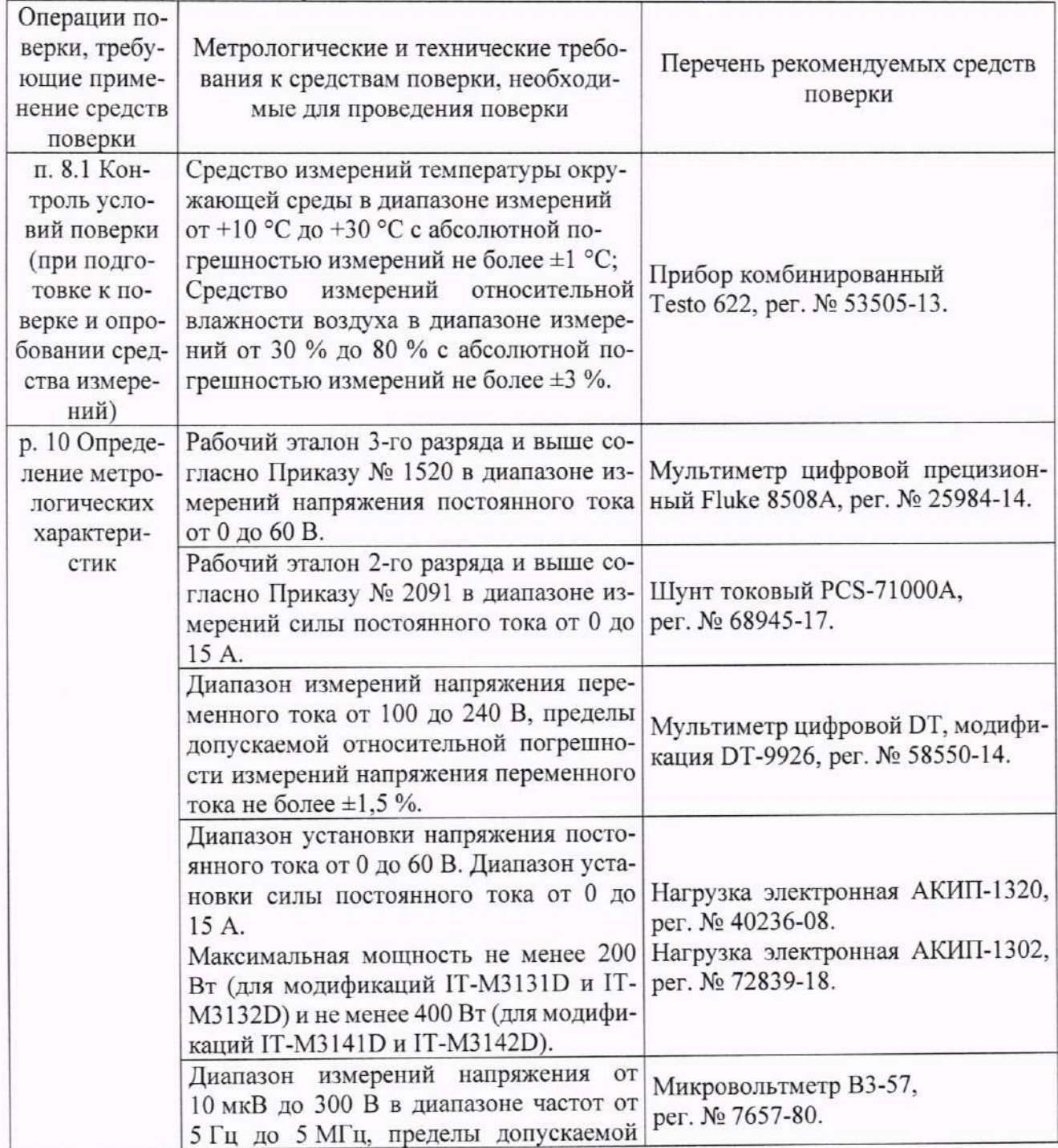

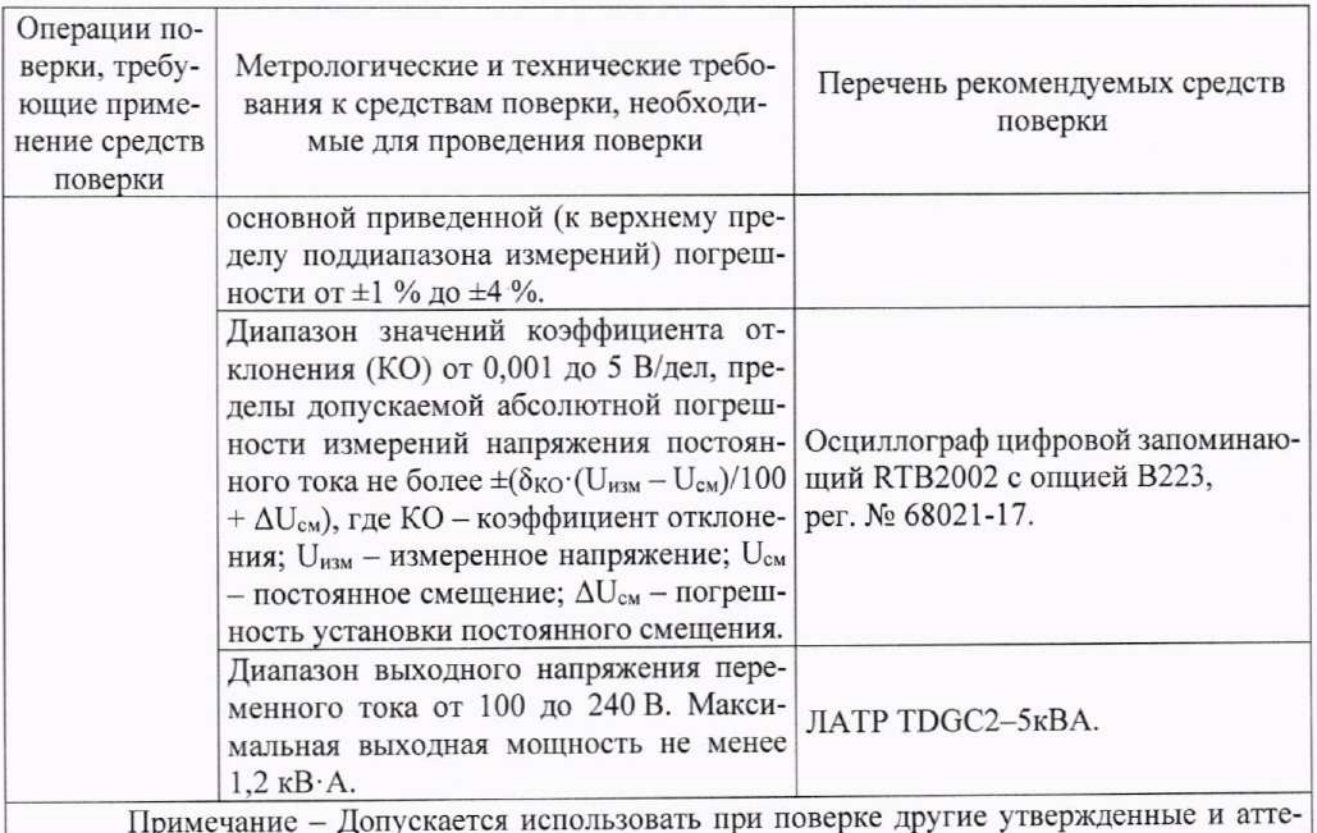

стованные эталоны единиц величин, поверенные средства измерений утвержденного типа, аттестованное испытательное оборудование, исправное вспомогательное оборудование, удовлетворяющие метрологическим и (или) техническим требованиям, указанным в таблице.

### 6 ТРЕБОВАНИЯ (УСЛОВИЯ) ПО ОБЕСПЕЧЕНИЮ БЕЗОПАСНОСТИ ПРОВЕДЕНИЯ ПОВЕРКИ

При проведении поверки необходимо соблюдать требования безопасности, изложенные в эксплуатационных документах на поверяемые источники и применяемые средства поверки.

### 7 ВНЕШНИЙ ОСМОТР СРЕДСТВА ИЗМЕРЕНИЙ

Источник допускается к дальнейшей поверке, если:

- внешний вид источника соответствует описанию и изображению, приведенному в описании типа:

- отсутствуют видимые дефекты, способные оказать влияние на безопасность проведения поверки или результаты поверки.

Примечание - При выявлении дефектов, способных оказать влияние на безопасность проведения поверки или результаты поверки, устанавливается возможность их устранения до проведения поверки. При наличии возможности устранения дефектов, выявленные дефекты устраняются, и источник допускается к дальнейшей поверке. При отсутствии возможности устранения дефектов, источник к дальнейшей поверке не допускается.

# 8 ПОДГОТОВКА К ПОВЕРКЕ И ОПРОБОВАНИЕ СРЕДСТВА ИЗМЕРЕНИЙ

выполнить следующие необходимо 8.1 Перед проведением поверки подготовительные работы:

- изучить эксплуатационную документацию на поверяемый источник и на применяемые средства поверки;

- выдержать источник в условиях окружающей среды, указанных в п. 3.1, не менее 2 ч, если он находился в климатических условиях, отличающихся от указанных в п. 3.1, и подготовить его к работе в соответствии с его эксплуатационной документацией;

- подготовить к работе средства поверки в соответствии с указаниями их эксплуатационной документации;

- провести контроль условий поверки на соответствие требованиям, указанным в разделе 3, с помощью оборудования, указанного в таблице 2.

8.2 Опробование

Опробование источника проводить в следующей последовательности:

1) Включить источник в соответствии с эксплуатационной документацией (далее по тексту - ЭД).

2) Убедиться, что цифровой дисплей источника работоспособен.

3) Выбрать канал номер 1 на источнике нажатием кнопки «СН1».

4) Два раза нажать на кнопку «V-set».

5) Повернуть поворотный регулятор до упора по часовой стрелке и убедиться, что напряжение на индикаторе источника увеличивается до максимального значения.

6) Повернуть поворотный регулятор до упора против часовой стрелки и убедиться, что напряжение на индикаторе источника уменьшается до минимального значения.

7) Выбрать канал номер 2 нажатием кнопки «СН2» и повторить операции 4) - 6).

8) Выбрать канал номер 1 на источнике нажатием кнопки «СН1».

9) Два раза нажать на кнопку «I-set».

10) Повернуть поворотный регулятор до упора по часовой стрелке и убедиться, что сила тока на индикаторе источника увеличивается до максимального значения.

11) Повернуть поворотный регулятор до упора против часовой стрелки и убедиться, что сила тока на индикаторе источника уменьшается до минимального значения.

12) Выбрать канал номер 2 нажатием кнопки «СН2» и повторить операции 9) - 11).

Источник допускается к дальнейшей поверке, если при опробовании выполняются все вышеуказанные требования.

#### 9 ПРОВЕРКА ПРОГРАММНОГО ОБЕСПЕЧЕНИЯ СРЕДСТВА ИЗМЕРЕНИЙ

Проверку программного обеспечения проводить в следующей последовательности:

1) Включить источник в соответствии с ЭД.

2) После включения считать с цифрового дисплея номер версии программного обеспечения (далее по тексту - ПО).

3) Сравнить номер версии ПО, считанный с цифрового дисплея, с номером версии ПО, указанным в описании типа.

Источник допускается к дальнейшей поверке, если программное обеспечение соответствует требованиям, указанным в описании типа.

### 10 ОПРЕДЕЛЕНИЕ МЕТРОЛОГИЧЕСКИХ ХАРАКТЕРИСТИК СРЕДСТВА ИЗМЕРЕНИЙ И ПОДТВЕРЖДЕНИЕ СООТВЕТСТВИЯ СРЕДСТВА ИЗМЕРЕНИЙ МЕТРОЛОГИЧЕСКИМ ТРЕБОВАНИЯМ

10.1 Основные формулы, используемые при расчетах:

10.1.1 Абсолютная основная погрешность воспроизведений напряжения постоянного тока  $\Delta_{II}$ , В, определяется по формуле:

$$
\Delta_U = U_{\text{bocnp}} - U_{\text{3T}}.\tag{1}
$$

где U<sub>воспр</sub> - значение напряжения постоянного тока, воспроизведенное поверяемым

источником, В:

 $U_{\rm ar}$  - эталонное значение напряжения постоянного тока, измеренное мультиметром цифровым прецизионным Fluke 8508A (далее по тексту - мультиметр), В.

10.1.2 Абсолютная основная погрешность воспроизведений силы постоянного тока Д, А, определяется по формуле:

$$
\Delta_I = I_{\text{bocnp}} - I_{\text{a}T} \tag{2}
$$

где I<sub>воспр</sub> - значение силы постоянного тока, воспроизведенное поверяемым источником, А;

 $I_{\rm sr}$  - эталонное значение силы постоянного тока, измеренное шунтом токовым PCS-71000А (далее по тексту - шунт), А.

10.1.3 Нестабильность выходного сигнала напряжения постоянного тока при изменении тока нагрузки от  $I_{\text{макс A}}$ о 0,1 $\cdot I_{\text{mARC}}$ ,  $\Delta U_{\text{hecr}},$  В, определяется по формуле:

$$
\Delta U_{\text{H}ecr} = U_{\text{make}} - U_{\text{mHH}},\tag{3}
$$

где  $U_{\text{макс}}$  - значение напряжения постоянного тока на выходном канале источника, измеренное мультиметром при максимальном значении силы постоянного тока с учетом максимальной выходной мощности источника, В;

 $U_{\text{MHH}}$  - значение напряжения постоянного тока на выходном канале источника, измеренное мультиметром при значении силы постоянного тока в цепи нагрузки 0,1  $I_{\text{макс}}$ , В.

10.1.4 Нестабильность выходного сигнала силы постоянного тока при изменении напряжения на нагрузке от  $U_{\text{макс}}$  до 0,1 $\cdot U_{\text{mARC}}$ ,  $\Delta I_{\text{HECT}}$ , А, определяется по формуле:

$$
\Delta I_{\text{hecr}} = I_{\text{make}} - I_{\text{mHH}},\tag{4}
$$

где  $I_{\text{make}}$  - значение силы постоянного тока на выходном канале источника, измеренное шунтом при максимальном значении напряжения постоянного тока с учетом максимальной выходной мощности источника, А;

I<sub>мин</sub> - значение силы постоянного тока на выходном канале источника, измеренное шунтом при значении напряжения постоянного тока на нагрузке  $0,1\cdot U_{\text{macro}},$  А.

10.1.5 Нестабильность выходного сигнала напряжения постоянного тока при изменении напряжения питания от номинального значения в диапазоне от 100 до 240 В,  $\Delta U_{\text{rwr}}, B$ , определяется по формуле:

$$
\Delta U_{\text{nut+}} = U_{\text{make}} - U_{\text{HOM}} \tag{5}
$$

$$
\Delta U_{\text{HHT}-} = U_{\text{MHH}} - U_{\text{HOM}}, \tag{6}
$$

где U<sub>макс</sub> - значение напряжения постоянного тока на выходном канале источника, измеренное мультиметром при максимальном значении напряжения питания, равном 240 B, B:

 $U_{\text{HOM}}$  - значение напряжения постоянного тока на выходном канале источника, измеренное мультиметром при номинальном значении напряжения питания, равном 230 В, В;

РВНЕ.0008-2023 МП «ГСИ. Источники питания постоянного тока IT-M3100D. Методика поверки»

**Стр. 7** 

 $U_{\text{mHH}}$  – значение напряжения постоянного тока на выходном канале источника, измеренное мультиметром при минимальном значении напряжения питания, равном 100 В. В.

10.1.6 Нестабильность выходного сигнала силы постоянного тока при изменении напряжения питания от номинального значения в диапазоне от 100 до 240 В,  $\Delta I_{\text{rurr}}$ , А, определяется по формуле:

$$
\Delta I_{\text{HHT}+} = I_{\text{MAKC}} - I_{\text{HOM}}.\tag{7}
$$

$$
\Delta I_{\text{rMT}-} = I_{\text{mHH}} - I_{\text{HOM}}\tag{8}
$$

где  $I_{\text{макс}}$  - значение силы постоянного тока на выходном канале источника, измеренное шунтом при максимальном значении напряжения питания, равном 240 В, А;

 $I_{\text{HOM}}$  – значение силы постоянного тока на выходном канале источника, измеренное шунтом при номинальном значении напряжения питания, равном 230 В, А;

 $I_{\text{MHH}}$  – значение силы постоянного тока на выходном канале источника, измеренное шунтом при минимальном значении напряжения питания, равном 100 В, А.

10.1.7 Уровень пульсаций выходной силы постоянного тока в режиме стабилизации силы постоянного тока  $I_n$ , А, определяется по формуле:

$$
I_{\rm n} = U_{\rm B3-57}/R,\tag{9}
$$

где  $U_{B3-57}$  - среднеквадратическое значение напряжения, измеренное микровольтметром В3-57 (далее по тексту - В3-57), В.

 $R$  - значение сопротивления цепи, Ом, рассчитанное по формуле:

$$
R = U_1/I_1,\tag{10}
$$

постоянного тока  $\overline{B}$ цепи, измеренное где  $U_1$  – значение напряжения мультиметром, В.

 $I_1$  - значение силы постоянного тока в цепи, измеренное шунтом, А.

10.2 Определение абсолютной основной погрешности воспроизведений напряжения постоянного тока

Определение абсолютной основной погрешности воспроизведений напряжения постоянного тока проводить при помощи мультиметра в следующей последовательности:

1) Подключить к источнику средства поверки в соответствии с рисунком 1 с использованием канала 1 источника «СН1».

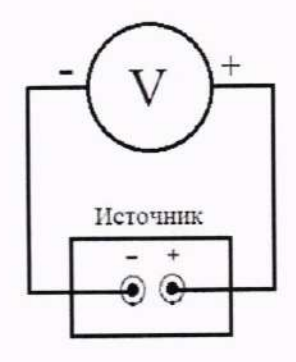

Источник - поверяемый источник.

V - Мультиметр цифровой прецизионный Fluke 8508A (в режиме измерений напряжения постоянного тока).

Рисунок 1 - Схема подключений для определения абсолютной основной погрешности воспроизведений напряжения постоянного тока

2) Включить источник и средства поверки в соответствии с ЭД.

3) Перевести источник в режим воспроизведений напряжения постоянного тока.

4) Последовательно воспроизвести с выходного канала источника пять значений напряжения постоянного тока, по возможности равномерно распределенных внутри диапазона воспроизведений напряжения постоянного тока.

5) Зафиксировать значения напряжения постоянного тока, измеренные мультиметpom.

6) Повторить п.п. 1) - 5) для канала 2 источника «СН2».

7) Рассчитать значение абсолютной основной погрешности воспроизведений напряжения постоянного тока по формуле (1) для всех поверяемых точек.

Источник подтверждает соответствие метрологическим требованиям по п. 10.2, установленным при утверждении типа, если полученные значения абсолютной основной погрешности воспроизведений напряжения постоянного тока не превышают пределов, указанных в таблице А.1 Приложения А.

При невыполнении любого из вышеперечисленных условий по п. 10.2 (когда источник не подтверждает соответствие метрологическим требованиям по п. 10.2), поверку источника прекращают, результаты поверки по п. 10.2 признают отрицательными.

10.3 Определение абсолютной основной погрешности воспроизведений силы постоянного тока

Определение абсолютной основной погрешности воспроизведений силы постоянного тока проводить при помощи шунта в следующей последовательности:

1) Подключить к источнику средства поверки в соответствии с рисунком 2 с использованием канала 1 источника «СН1».

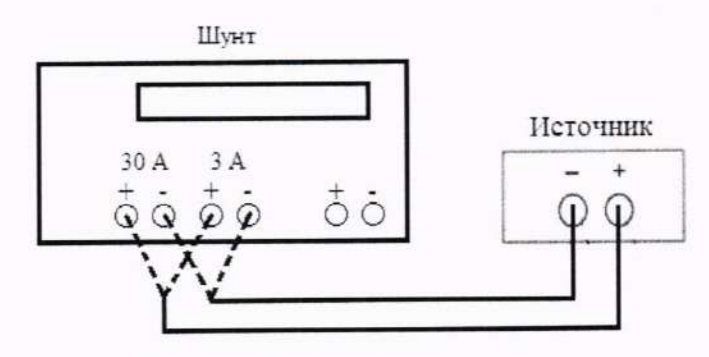

Источник - поверяемый источник. Шунт - Шунт токовый PCS-71000A.

Рисунок 2 - Схема подключений для определения абсолютной основной погрешности воспроизведений силы постоянного тока

2) Включить источник и средства поверки в соответствии с ЭД.

3) Использовать входные клеммы шунта «3 А» для измерения значений силы постоянного тока до 3 А включ., и клеммы шунта «30 А» для измерения значений силы постоянного тока св. 3 до 15 А включ.

4) Перевести источник в режим воспроизведений силы постоянного тока.

5) Последовательно воспроизвести с выходного канала источника пять значений силы постоянного тока, по возможности равномерно распределенных внутри диапазона воспроизведений силы постоянного тока.

6) Зафиксировать значения силы постоянного тока, измеренные шунтом.

7) Повторить п.п. 1) - 6) для канала 2 источника «СН2».

8) Рассчитать значение абсолютной основной погрешности воспроизведений силы постоянного тока по формуле (2) для всех поверяемых точек.

Источник подтверждает соответствие метрологическим требованиям по п. 10.3, установленным при утверждении типа, если полученные значения абсолютной основной погрешности воспроизведений силы постоянного тока не превышают пределов, указанных в таблице А.1 Приложения А.

При невыполнении любого из вышеперечисленных условий по п. 10.3 (когда источник не подтверждает соответствие метрологическим требованиям по п. 10.3), поверку источника прекращают, результаты поверки по п. 10.3 признают отрицательными.

10.4 Определение нестабильности выходного сигнала напряжения постоянного тока при изменении тока нагрузки от  $I_{\text{макс}}$  до 0,1 $\cdot I_{\text{masc}}$ 

Определение нестабильности выходного сигнала напряжения постоянного тока при изменении тока нагрузки от  $I_{\text{макс}}$  до 0,1 $I_{\text{MARC}}$  проводить при помощи мультиметра и нагрузки электронной АКИП-1320 (далее по тексту - нагрузка) в следующей последовательности:

1) Подключить к источнику средства поверки в соответствии с рисунком 3 с использованием канала 1 источника «СН1».

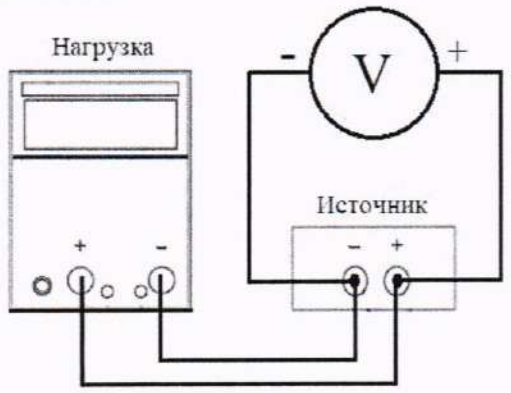

Источник - поверяемый источник.

V - Мультиметр цифровой прецизионный Fluke 8508A (в режиме измерений напряжения постоянного тока).

Нагрузка - Нагрузка электронная АКИП-1320.

Рисунок 3 - Схема подключений при определении нестабильности выходного сигнала напряжения постоянного тока при изменении тока нагрузки от  $I_{\text{макс}}$  до 0,1 $\cdot$  $I_{\text{mакс}}$ 

2) Включить источник и средства поверки в соответствии с ЭД.

3) Установить на источнике максимальное значение силы и напряжения постоянного тока.

4) Воспроизвести с выходного канала источника значение напряжения постоянного тока, соответствующее верхней границе диапазона воспроизведений.

5) С помощью нагрузки установить по показаниям нагрузки максимальное значение силы постоянного тока с учетом максимальной выходной мощности источника (режим стабилизации тока СС).

6) Убедиться, что источник находится в режиме стабилизации напряжения CV.

7) Зафиксировать значение напряжения постоянного тока на выходном канале источника, измеренное мультиметром.

8) С помощью нагрузки установить значение силы постоянного тока в цепи, равное 0,1  $I_{\text{макс}}$  по показаниям нагрузки (режим стабилизации тока СС) с учетом максимальной выходной мощности источника.

9) Убедиться, что источник находится в режиме стабилизации напряжения CV.

10) Зафиксировать значение напряжения постоянного тока на выходном канале источника, измеренное мультиметром.

11) Повторить п.п. 4) - 10) для значений напряжения постоянного тока, соответствующих значениям от 5 % до 10 % и от 40 % до 60 % от диапазона воспроизведений напряжения постоянного тока.

12) Повторить п.п. 1) - 11) для канала 2 источника «СН2».

13) Рассчитать значение нестабильности выходного сигнала напряжения постоянного тока при изменении тока нагрузки от  $I_{\text{макс}}$  до 0,1  $I_{\text{mARC}}$ , по формуле (3) для всех поверяемых точек.

Источник подтверждает соответствие метрологическим требованиям по п. 10.4, установленным при утверждении типа, если полученные значения нестабильности выходного сигнала напряжения постоянного тока при изменении тока нагрузки от  $I_{\text{макс}}$  до 0,1  $I_{\text{mARC}}$ , не превышают пределов, указанных в таблице А.2 Приложения А.

При невыполнении любого из вышеперечисленных условий по п. 10.4 (когда источник не подтверждает соответствие метрологическим требованиям по п. 10.4), поверку источника прекращают, результаты поверки по п. 10.4 признают отрицательными.

10.5 Определение нестабильности выходного сигнала силы постоянного тока при изменении напряжения на нагрузке от  $U_{\text{макс}}$  до 0,1 $\cdot U_{\text{mARC}}$ 

Определение нестабильности выходного сигнала силы постоянного тока при изменении напряжения на нагрузке от  $U_{\text{макс}}$  до 0,1  $U_{\text{MARC}}$  проводить при помощи шунта и нагрузок электронных АКИП-1302 и АКИП-1320 (далее по тексту - нагрузка) в следующей последовательности:

1) Подключить к источнику средства поверки в соответствии с рисунком 4 с использованием канала 1 источника «СН1».

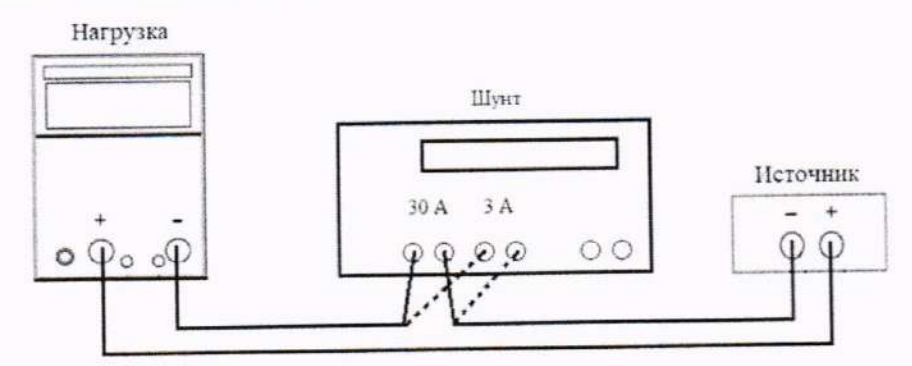

Источник - поверяемый источник.

Шунт - Шунт токовый PCS-71000A.

Нагрузка - Нагрузка электронная АКИП-1302 или АКИП-1320.

Рисунок 4 - Схема подключений при определении нестабильности выходного сигнала силы постоянного тока при изменении напряжения на нагрузке от  $U_{\text{макс}}$  до 0,1 $\cdot U_{\text{masc}}$ 

2) Включить источник и средства поверки в соответствии с ЭЛ.

3) Установить на источнике максимальное значение силы и напряжения постоянного тока.

4) Воспроизвести с выходного канала источника значение силы постоянного тока, соответствующее верхней границе диапазона воспроизведений.

5) С помощью нагрузки установить по показаниям источника максимальное значение напряжения постоянного тока с учетом максимальной выходной мощности источника (в режиме стабилизации сопротивления CR).

6) Убедиться, что источник находится в режиме стабилизации тока СС.

7) Зафиксировать значение силы постоянного тока на выходном канале источника, измеренное шунтом.

8) С помощью нагрузки установить значение напряжения постоянного тока, равное  $0,1$   $U_{\text{max}}$  по показаниям нагрузки (в режиме стабилизации напряжения CV) с учетом максимальной выходной мощности источника.

9) Убедиться, что источник находится в режиме стабилизации тока СС.

10) Зафиксировать значение силы постоянного тока на выходном канале источника, измеренное шунтом.

11) Повторить п.п. 4) - 10) для значений силы постоянного тока, соответствующих значениям от 5 % до 10 % и от 40 % до 60 % от диапазона воспроизведений силы постоянного тока.

12) Повторить п.п. 1) - 11) для канала 2 источника «СН2».

13) Рассчитать значения нестабильности выходного сигнала силы постоянного тока при изменении напряжения на нагрузке от  $U_{\text{мasc}}$  до 0,1  $U_{\text{masc}}$ , по формуле (4) для всех поверяемых точек.

Источник подтверждает соответствие метрологическим требованиям по п. 10.5, установленным при утверждении типа, если полученные значения нестабильности выходного сигнала силы постоянного тока при изменении напряжения на нагрузке от  $U_{\text{мasc}}$  до 0,1 $\cdot U_{\text{masc}}$ , не превышают пределов, указанных в таблице А.3 Приложения А.

При невыполнении любого из вышеперечисленных условий по п. 10.5 (когда источник не подтверждает соответствие метрологическим требованиям по п. 10.5), поверку источника прекращают, результаты поверки по п. 10.5 признают отрицательными.

10.6 Определение нестабильности выходного сигнала напряжения постоянного тока при изменении напряжения питания от номинального значения в диапазоне от 100 до 240 В

Определение нестабильности выходного сигнала напряжения постоянного тока при изменении напряжения питания от номинального значения в диапазоне от 100 до 240 В проводить при помощи ЛАТРа TDGC2-5кВА (далее по тексту - ЛАТР), мультиметра цифрового прецизионного Fluke 8508A и мультиметра цифрового DT, модификации DT-9926, и нагрузки электронной АКИП-1320 (далее по тексту - нагрузка) в следующей последовательности:

1) Подключить к источнику средства поверки в соответствии с рисунком 5 с использованием канала 1 источника «СН1».

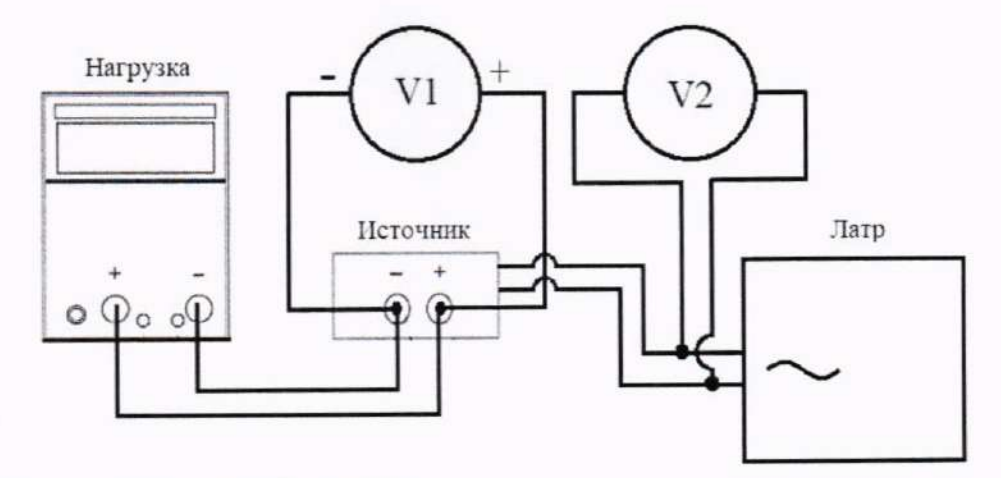

Источник - поверяемый источник.

Латр - ЛАТРа ТDGC2-5кВА.

V1 - Мультиметр цифровой прецизионный 8508A (в режиме измерений напряжения постоянного тока).

V2 - Мультиметр цифровой DT, модификация DT-9926 (в режиме измерений напряжения переменного тока).

Нагрузка - Нагрузка электронная АКИП-1320.

Рисунок 5 - Схема подключений для определения нестабильности выходного сигнала напряжения постоянного тока при изменении напряжения питания от номинального значения в диапазоне от 100 до 240 В

2) Включить источник и средства поверки в соответствии с ЭД.

3) Установить на источнике максимальное значение силы и напряжения постоянного тока.

4) Воспроизвести с выходного канала источника значение напряжения постоянного тока, соответствующее от 90 % до 100 % от диапазона воспроизведений.

5) С помощью нагрузки электронной АКИП-1320 установить по показаниям нагрузки максимальное значение силы постоянного тока с учетом максимальной выходной мощности источника (режим стабилизации тока СС).

6) Убедиться, что источник находится в режиме стабилизации напряжения CV.

7) Установить входное напряжение питания переменного тока источника, равное 230 В, с помощью ЛАТРа по показаниям мультиметра цифрового DT, модификации DT-9926.

8) Зафиксировать значение напряжения постоянного тока на выходном канале источника, измеренное мультиметром цифровым прецизионным 8508А.

9) Поочередно установить значения входного напряжения питания переменного тока источника, равные 100 и 240 В, с помощью ЛАТРа по показаниям мультиметра цифрового DT, модификации DT-9926.

10) Зафиксировать значения напряжения постоянного тока на выходном канале источника, измеренные мультиметром цифровым прецизионным 8508А при соблюдении условий п. 9).

11) Поочередно воспроизвести с выходного канала источника значения напряжения постоянного тока, соответствующие от 0 % до 10 %, от 40 % до 60 % от диапазона воспроизведений.

12) Повторить п.п. 7) – 10).

13) Повторить п.п. 1) - 12) для канала 2 источника «СН2».

14) Рассчитать значение нестабильности выходного сигнала напряжения постоянного тока при изменении напряжения питания от номинального значения в диапазоне от 100 ло 240 В по формулам (5) и (6) для всех поверяемых точек.

Источник подтверждает соответствие метрологическим требованиям по п. 10.6, установленным при утверждении типа, если полученные значения нестабильности выходного сигнала напряжения постоянного тока при изменении напряжения питания от номинального значения в диапазоне от 100 до 240 В, не превышают пределов, указанных в таблице А.2 Приложения А.

При невыполнении любого из вышеперечисленных условий по п. 10.6 (когда источник не подтверждает соответствие метрологическим требованиям по п. 10.6), поверку источника прекращают, результаты поверки по п. 10.6 признают отрицательными.

10.7 Определение нестабильности выходного сигнала силы постоянного тока при изменении напряжения питания от номинального значения в диапазоне от 100 до 240 В

Определение нестабильности выходного сигнала силы постоянного тока при изменении напряжения питания от номинального значения в лиапазоне от 100 до 240 В проводить при помощи ЛАТРа, шунта, нагрузки и мультиметра цифрового DT, модификации DT-9926, в следующей последовательности:

1) Подключить к источнику средства поверки в соответствии с рисунком 6 с использованием канала 1 источника «СН1».

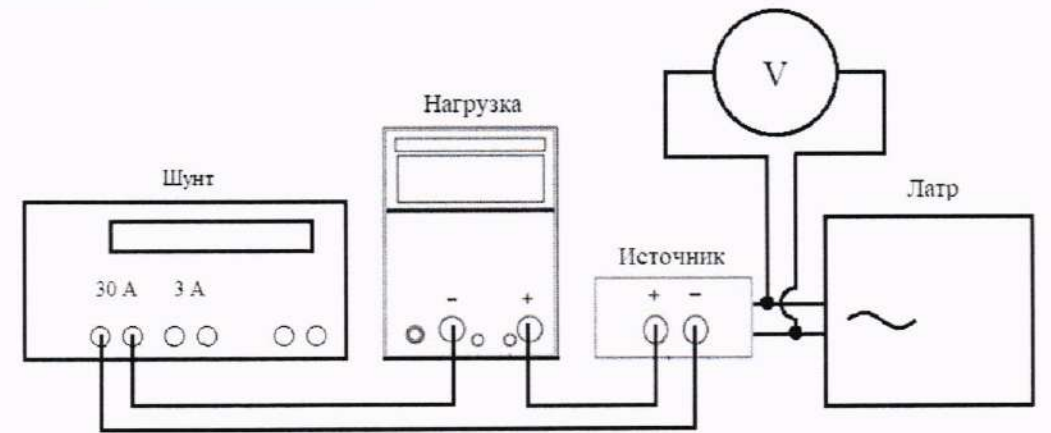

Источник - поверяемый источник.

Латр - ЛАТРа ТDGC2-5кВА.

V - Мультиметр цифровой DT-9926 (в режиме измерений напряжения переменного тока).

Шунт - Шунт токовый PCS-71000A.

Нагрузка - Нагрузка электронная АКИП-1320.

Рисунок 6 - Схема подключений для определения нестабильности выходного сигнала силы постоянного тока при изменении напряжения питания от номинального значения в диапазоне от 100 до 240 В

2) Включить источник и средства поверки в соответствии с ЭД.

3) Установить на источнике максимальное значение силы и напряжения постоянного тока.

4) Воспроизвести с выходного канала источника значение силы постоянного тока, соответствующее от 90 до 100 % от диапазона воспроизведений.

5) С помощью нагрузки электронной АКИП-1320 установить по показаниям источника максимальное значение напряжения постоянного тока с учетом максимальной выходной мощности источника (в режиме стабилизации сопротивления CR).

6) Убедиться, что источник находится в режиме стабилизации тока СС.

7) Установить входное напряжение питания переменного тока источника, равное 230 В, с помощью ЛАТРа по показаниям мультиметра цифрового DT, модификации DT -9926.

8) Зафиксировать значение силы постоянного тока на выходном канале источника, измеренное шунтом.

9) Поочередно установить значения входного напряхения питания переменного тока источника, равные 100 и 240 В, с помощью ЛАТРа по показаниям мультиметра цифрового DT, модификации DT-9926.

10) Зафиксировать значения силы постоянного тока на выходном канале источника, измеренные шунтом.

11) Поочередно воспроизвести с выходного канала источника значения силы постоянного тока, соответствующие от 0 % до 10 %, от 40 % до 60 % от диапазона воспроизведений

12) Повторить п.п.  $7$ ) – 10).

13) Повторить п.п. 1) - 12) для канала 2 источника «СН2».

14) Рассчитать значение нестабильности выходного сигнала силы постоянного тока при изменении напряжения питания от номинального значения в диапазоне от 100 до 240 В по формулам (7) и (8) для всех поверяемых точек.

Источник подтверждает соответствие метрологическим требованиям по п. 10.7, установленным при утверждении типа, если полученные значения нестабильности выходного сигнала силы постоянного тока при изменении напряжения питания от номинального значения в диапазоне от 100 до 240 В, не превышают пределов, указанных в таблице А.3 Приложения А.

При невыполнении любого из вышеперечисленных условий по п. 10.7 (когда источник не подтверждает соответствие метрологическим требованиям по п, 10,7), поверку источника прекращают, результаты поверки по п. 10.7 признают отрицательными.

10.8 Определение уровня пульсаций выходного напряжения постоянного тока в режиме стабилизации напряжения постоянного тока

10.8.1 Определение уровня пульсаций (размах сигнала (пик-пик)) выходного напряжения постоянного тока в режиме стабилизации напряжения постоянного тока проводить при помощи осциллографа цифрового запоминающего RTB2002 с опцией В223 (далее по тексту осциллограф) и нагрузки электронной АКИП-1320 в следующей последовательности:

1) Подключить к источнику средства поверки в соответствии с рисунком 7 с использованием канала 1 источника «СН1».

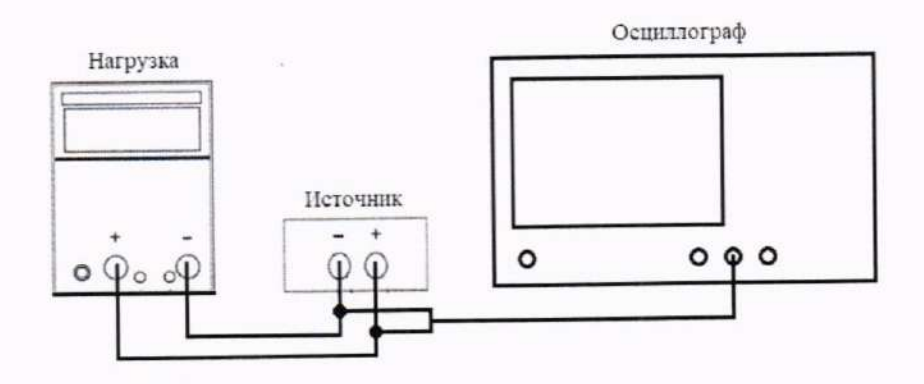

Источник - поверяемый источник.

Осциллограф - Осциллограф цифровой запоминающий RTB2002 с опцией В223. Нагрузка - Нагрузка электронная АКИП-1320.

Рисунок 7 - Схема подключений для определения уровня пульсаций выходного напряжения постоянного тока в режиме стабилизации напряжения постоянного тока - размах сигнала (пик-пик)

2) Включить источник и средства поверки в соответствии с ЭД.

3) Установить на источнике максимальное значение силы и напряжения постоянного тока.

4) Воспроизвести с выходного канала источника значение напряжения постоянного тока, соответствующее верхней границе диапазона воспроизведений.

5) С помошью нагрузки электронной АКИП-1320 установить по показаниям нагрузки максимальное значение силы постоянного тока в цепи с учетом максимальной выходной мощности источника (режим стабилизации тока СС).

6) Убедиться, что источник находится в режиме стабилизации напряжения CV.

7) Установить следующие настройки входного канала осциллографа:

- входное сопротивление - 50 Ом;

- полоса пропускания - 20 МГц;

- связь по входному каналу - АС;

- режим измерений - пик-пик.

8) Зафиксировать уровень пульсаций выходного напряжения постоянного тока, измеренный осциллографом.

9) Повторить п.п. 1) - 8) для канала 2 источника «СН2».

10.8.2 Определение уровня пульсаций (среднеквадратическое значение) выходного напряжения постоянного тока в режиме стабилизации напряжения постоянного тока проводить при помощи В3-57 и нагрузки электронной АКИП-1320 в следующей последовательности:

1) Подключить к источнику средства поверки в соответствии с рисунком 8 с использованием канала 1 источника «СН1».

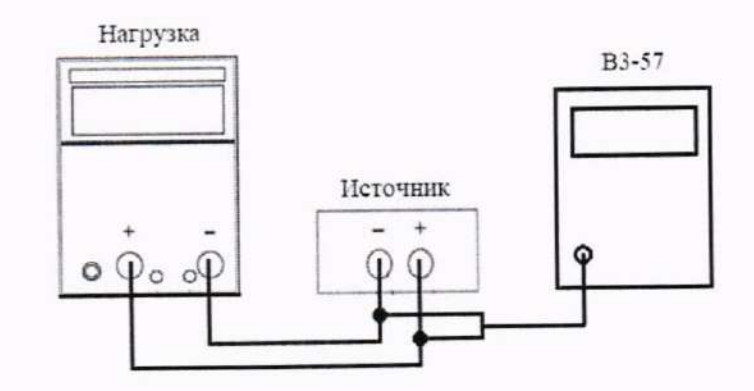

Источник - Поверяемый источник. ВЗ-57 - Микровольтметр ВЗ-57. Нагрузка - Нагрузка электронная АКИП-1320.

Рисунок 8 - Схема подключений для определения уровня пульсаций выходного напряжения постоянного тока в режиме стабилизации напряжения постоянного тока - среднеквадратическое значение

2) Включить источник и средства поверки в соответствии с ЭД.

3) Установить на источнике максимальное значение силы и напряжения постоянного тока.

4) Воспроизвести с выходного канала источника значение напряжения постоянного тока, соответствующее верхней границе диапазона воспроизведений.

5) С помощью нагрузки электронной АКИП-1320 установить по показаниям нагрузки максимальное значение силы постоянного тока с учетом максимальной выходной мощности источника (режим стабилизации тока СС).

6) Убедиться, что источник находится в режиме стабилизации напряжения CV.

7) Зафиксировать уровень пульсаций выходного напряжения постоянного тока, измеренный ВЗ-57.

8) Повторить п.п. 1) - 7) для канала 2 источника «СН2».

Источник подтверждает соответствие метрологическим требованиям по п. 10.8, установленным при утверждении типа, если полученные значения уровня пульсаций выходного напряжения постоянного тока в режиме стабилизации напряжения постоянного тока, не превышают пределов, указанных в таблице А.2 Приложения А.

При невыполнении любого из вышеперечисленных условий по п. 10.8 (когда источник не подтверждает соответствие метрологическим требованиям по п. 10.8), поверку источника прекращают, результаты поверки по п. 10.8 признают отрицательными.

10.9 Определение уровня пульсаций выходной силы постоянного тока в режиме стабилизации силы тока

Определение уровня пульсаций выходной силы постоянного тока в режиме стабилизации силы тока проводить при помощи В3-57, шунта, нагрузки, мультиметра в следующей послеловательности:

1) Подключить к источнику средства поверки в соответствии с рисунком 9 с использованием канала 1 источника «СН1».

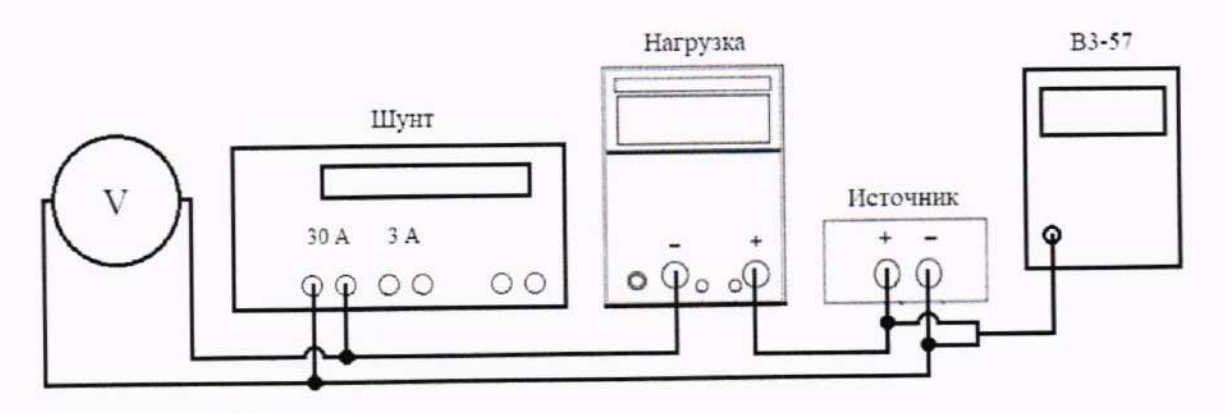

Источник - Поверяемый источник.

ВЗ-57 - Микровольтметр ВЗ-57.

Нагрузка - Нагрузка электронная АКИП-1320.

Шунт - Шунт токовый PCS-71000A.

V - Мультиметр цифровой прецизионный 8508A (в режиме измерений напряжения постоянного тока).

Рисунок 9 - Схема подключений для определения уровня пульсаций выходной силы постоянного тока в режиме стабилизации силы постоянного тока

2) Включить источник и средства поверки в соответствии с ЭД.

3) Установить на источнике максимальное значение силы и напряжения постоянного тока.

4) Воспроизвести с выходного канала источника значение силы постоянного тока, соответствующее верхней границе диапазона воспроизведений.

5) С помощью нагрузки электронной АКИП-1320 установить по показаниям источника максимальное значение напряжения постоянного тока с учетом максимальной выходной мощности источника (в режиме стабилизации сопротивления CR).

6) Убедиться, что источник находится в режиме стабилизации тока СС.

7) Зафиксировать значение напряжения постоянного тока, измеренное с помощью мультиметра и значение силы постоянного тока, измеренное шунтом.

8) Зафиксировать среднеквадратическое значение напряжения, измеренное В3-57.

9) Рассчитать уровень пульсаций выходной силы постоянного тока в режиме стабилизации силы постоянного тока по формулам (9) и (10) для всех поверяемых точек.

Источник подтверждает соответствие метрологическим требованиям по п. 10.9, установленным при утверждении типа, если полученные значения уровня пульсаций выходной силы постоянного тока в режиме стабилизации силы тока, не превышают пределов, указанных в таблице А.3 Приложения А.

При невыполнении любого из вышеперечисленных условий по п. 10.9 (когда источник не подтверждает соответствие метрологическим требованиям по п. 10.9), поверку источника прекращают, результаты поверки по п. 10.9 признают отрицательными.

Критериями принятия поверителем решения по подтверждению соответствия источника метрологическим требованиям, установленным при утверждении типа, являются: обязательное выполнение всех процедур, перечисленных в разделах 7 - 10, и соответствие полученных значений метрологических характеристик источников требованиям, указанным в пп. 10.2 - 10.9 данной методики поверки.

При невыполнении любой из процедур, перечисленных в разделах 7 - 10, и несоответствии любого из полученных значений метрологических характеристик источников требованиям, указанным в пп. 10.2 - 10.9 данной методики поверки, принимается решение о несоответствии источника метрологическим требованиям, установленным при утверждении типа.

### 11 ОФОРМЛЕНИЕ РЕЗУЛЬТАТОВ ПОВЕРКИ

11.1 Результаты поверки источника подтверждаются сведениями, включенными в Федеральный информационный фонд по обеспечению единства измерений в соответствии с порядком, установленным действующим законодательством.

11.2 По заявлению владельца источника или лица, представившего его на поверку, положительные результаты поверки (когда источник подтверждает соответствие метрологическим требованиям) оформляют свидетельством о поверке по форме, установленной в соответствии с действующим законодательством, и (или) нанесением на источник знака поверки.

11.3 По заявлению владельца источника или лица, представившего его на поверку, отрицательные результаты поверки (когда источник не подтверждает соответствие метрологическим требованиям) оформляют извещением о непригодности к применению средства измерений по форме, установленной в соответствии с действующим законодательством.

11.4 Протоколы поверки источника оформляются в произвольной форме.

#### Приложение А (обязательное)

### Метрологические характеристики источников питания постоянного тока IT-M3100D

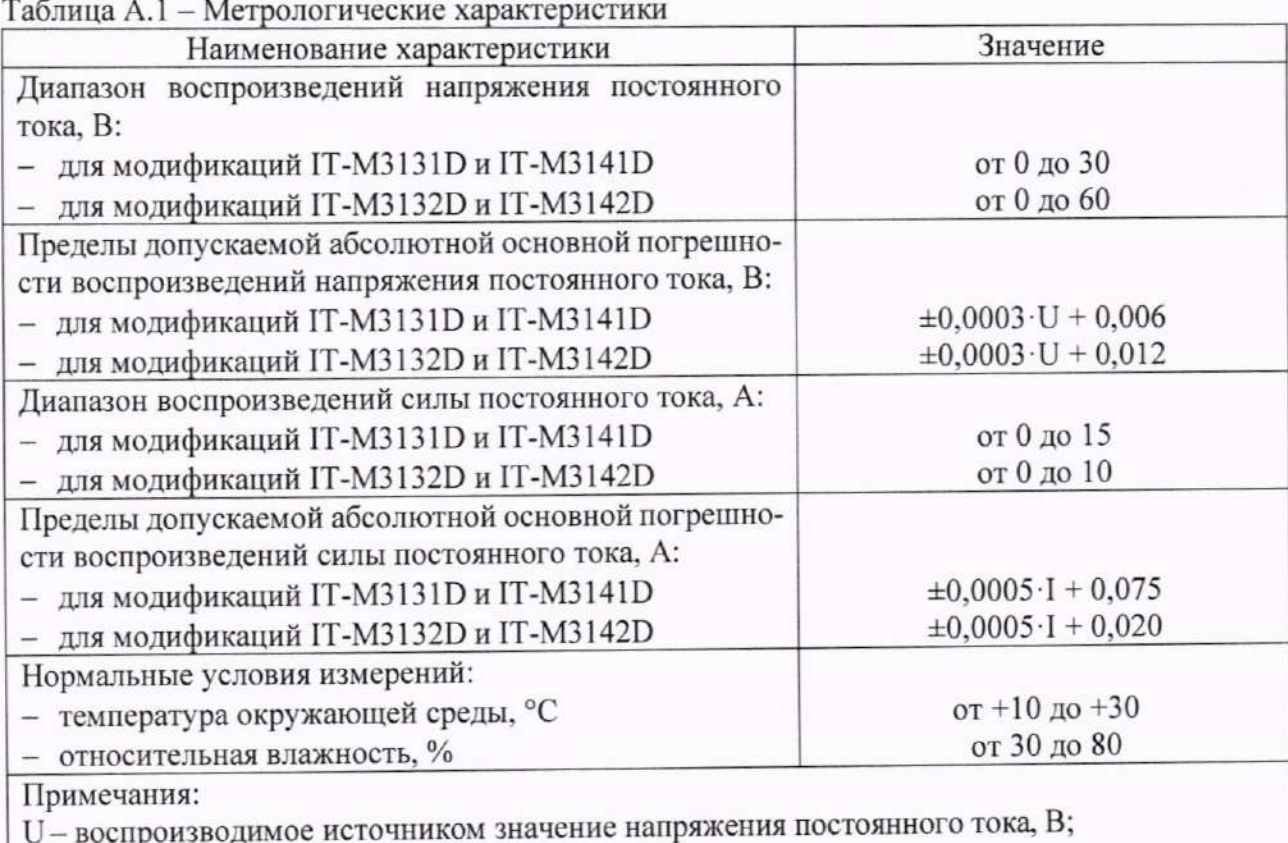

I - воспроизводимое источником значение силы постоянного тока, A.

### Таблица А.2 - Метрологические характеристики в режиме стабилизации напряжения

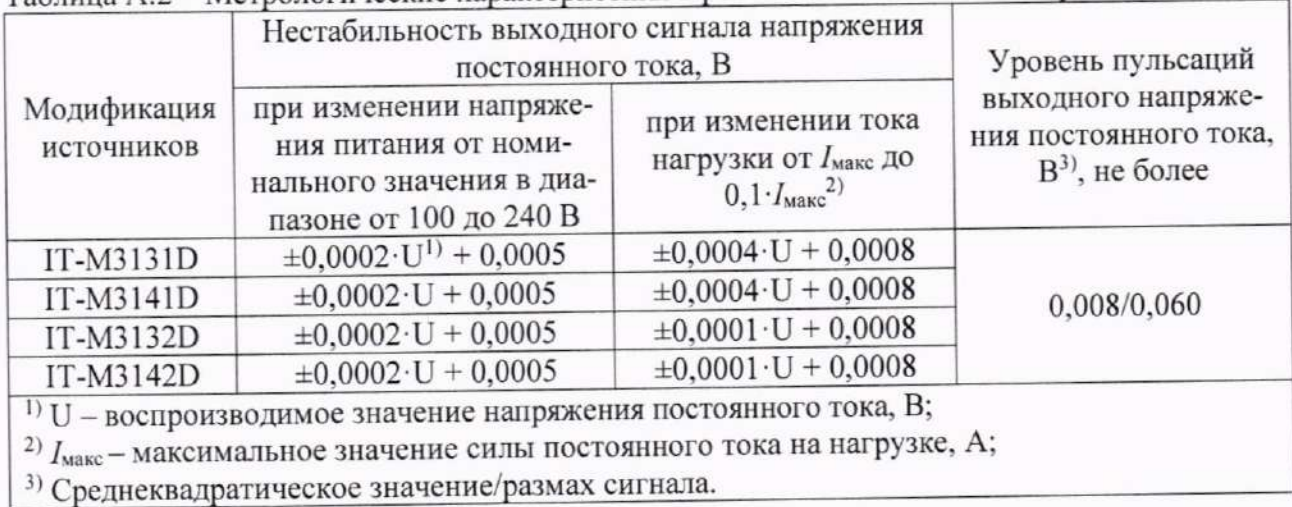

| Модификация<br>источников | Нестабильность выходного сигнала силы посто-<br>янного тока, А                                                                                                    |                                                                                                    | Уровень пульсаций                                          |
|---------------------------|----------------------------------------------------------------------------------------------------|----------------------------------------------------------------------------------------------------|------------------------------------------------------------|
|                           | при изменении напряже-<br>ния питания от номиналь-<br>ного значения в диапазоне<br>от 100 до 240 В                                                                          | при изменении<br>напряжения на<br>нагрузке от $U_{\text{макс}}$ до<br>$0, 1 \cdot U_{\text{MARC}}^{2})$ | выходной силы по-<br>стоянного тока, $A^{3}$ ,<br>не более |
| IT-M3131D                 | $\pm 0.0005 \cdot I^{1} + 0.001$                                                                                                    | $\pm 0,0005 \cdot I + 0,005$                                                                            | 0,010                                                      |
| IT-M3141D                 | $\pm 0.0005 \cdot I + 0.001$                                                                                                    | $\pm 0,0005$ · I + 0,005                                                                                | 0.015                                                      |
| IT-M3132D                 | $\pm 0.0005 \cdot I + 0.001$                                                                                                    | $\pm 0,0005 \cdot I + 0,005$                                                                            | 0,008                                                      |
| IT-M3142D                 | $\pm 0,0005 \cdot I + 0,001$                                                                                                    | $\pm 0,0005 \cdot I + 0,005$                                                                            | 0,008                                                      |
|                           | <sup>1)</sup> I - воспроизводимое значение силы постоянного тока, A;<br><sup>2)</sup> $U_{\text{макс}}$ – максимальное значение напряжения постоянного тока на нагрузке, В; |                                                                                                    |                                                            |

Таблица А.3 - Метрологические характеристики в режиме стабилизации силы тока

3) Среднеквадратическое значение.